# 【原创】**PHP** 超时处理全面总结

作者:*heiyeluren (*黑夜路人*)* 博客:*<http://blog.csdn.net/heiyeshuwu>* 时间:*2012/8/8*

# 【 概述 】

在 PHP 开发中工作里非常多使用到超时处理到超时的场合,我说几个场景:

1. 异步获取数据如果某个后端数据源获取不成功则跳过,不影响整个页面展现

2. 为了保证 Web 服务器不会因为当个页面处理性能差而导致无法访问其他页面,则会对某 些页面操作设置

3. 对于某些上传或者不确定处理时间的场合,则需要对整个流程中所有超时设置为无限, 否则任何一个环节设置不当,都会导致莫名执行中断

4. 多个后端模块(MySQL、Memcached、HTTP 接口), 为了防止单个接口性能太差, 导 致整个前面获取数据太缓慢,影响页面打开速度,引起雪崩

5. 。。。很多需要超时的场合

这些地方都需要考虑超时的设定,但是 PHP 中的超时都是分门别类,各个处理方式和策略 都不同,为了系统的描述,我总结了 PHP 中常用的超时处理的总结。

### 【**Web** 服务器超时处理】

### **[ Apache ]**

一般在性能很高的情况下, 缺省所有超时配置都是 30 秒, 但是在上传文件, 或者网络速度 很慢的情况下,那么可能触发超时操作。

目前 apache fastcgi php-fpm 模式 下有三个超时设置:

fastcgi 超时设置:

修改 httpd.conf 的 fastcgi 连接配置,类似如下:

<IfModule mod\_fastcgi.c>

FastCgiExternalServer /home/forum/apache/apache\_php/cgi-bin/php-cgi -socket /hom

e/forum/php5/etc/php-fpm.sock

ScriptAlias /fcgi-bin/ "/home/forum/apache/apache\_php/cgi-bin/"

AddHandler php-fastcgi .php

Action php-fastcgi /fcgi-bin/php-cgi

AddType application/x-httpd-php .php

</IfModule>

缺省配置是 30s, 如果需要定制自己的配置, 需要修改配置, 比如修改为 100 秒: (修改后 重启 apache):

<IfModule mod\_fastcgi.c> FastCgiExternalServer /home/forum/apache/apache\_php/cgi-bin/php-cgi -socket /hom e/forum/php5/etc/php-fpm.sock -idle-timeout **100** ScriptAlias /fcgi-bin/ "/home/forum/apache/apache\_php/cgi-bin/" AddHandler php-fastcgi .php Action php-fastcgi /fcgi-bin/php-cgi AddType application/x-httpd-php .php </IfModule>

如果超时会返回 500 错误, 断开跟后端 php 服务的连接, 同时记录一条 apache 错误日志:

[Thu Jan 27 18:30:15 2011] [error] [client 10.81.41.110] FastCGI: comm with server "/ho me/forum/apache/apache\_php/cgi-bin/php-cgi" aborted: idle timeout (30 sec) [Thu Jan 27 18:30:15 2011] [error] [client 10.81.41.110] FastCGI: incomplete headers (0 bytes) received from server "/home/forum/apache/apache\_php/cgi-bin/php-cgi"

其他 fastcgi 配置参数说明:

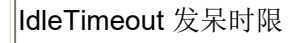

ProcessLifeTime 一个进程的最长生命周期,过期之后无条件 kill

MaxProcessCount 最大进程个数 DefaultMinClassProcessCount 每个程序启动的最小进程个数 DefaultMaxClassProcessCount 每个程序启动的最大进程个数 IPCConnectTimeout 程序响应超时时间 IPCCommTimeout 与程序通讯的最长时间,上面的错误有可能就是这个 值设置过小造成的 MaxRequestsPerProcess 每个进程最多完成处理个数,达成后自杀

### **[ Lighttpd ]**

配置: lighttpd.conf

Lighttpd 配置中,关于超时的参数有如下几个(篇幅考虑,只写读超时,写超时参数同理):

主要涉及选项:

server.max-keep-alive-idle = 5 server.max-read-idle = 60 server.read-timeout = 0 server.max-connection-idle = 360

# 每次 keep-alive 的最大请求数, 默认值是 16

server.max-keep-alive-requests = 100

# keep-alive 的最长等待时间, 单位是秒, 默认值是 5 server.max-keep-alive-idle = 1200

--------------------------------------------------

# lighttpd 的 work 子进程数, 默认值是 0, 单进程运行 server.max-worker = 2

# 限制用户在发送请求的过程中,最大的中间停顿时间(单位是秒), # 如果用户在发送请求的过程中(没发完请求),中间停顿的时间太长, lighttpd 会主动断开连接 # 默认值是 60(秒)

```
server.max-read-idle = 1200
# 限制用户在接收应答的过程中,最大的中间停顿时间(单位是秒),
# 如果用户在接收应答的过程中(没接完), 中间停顿的时间太长, lighttpd
会主动断开连接
# 默认值是 360(秒)
server.max-write-idle = 12000
# 读客户端请求的超时限制,单位是秒, 配为 0 表示不作限制
# 设置小于 max-read-idle 时, read-timeout 生效
lserver read-timeout = 0
# 写应答页面给客户端的超时限制,单位是秒,配为 0 表示不作限制
# 设置小于 max-write-idle 时, write-timeout 生效
server.write-timeout = 0
# 请求的处理时间上限, 如果用了 mod_proxy_core, 那就是和后端的交
互时间限制, 单位是秒
server.max-connection-idle = 1200
--------------------------------------------------
```
### 说明:

对于一个 keep-alive 连接上的连续请求,发送第一个请求内容的最大间隔由参数 max-read-idle 决定,从第二个请求起,发送请求内容的最大间隔由参数 max-keep-alive-idle 决定。请求间的间隔超时也由 max-keep-alive-idle 决定。发送请求内容的总时间超时由参 数 read-timeout 决定。Lighttpd 与后端交互数据的超时由 max-connection-idle 决定。

延伸阅读: http://www.snooda.com/read/244

### **[ Nginx ]**

配置:nginx.conf

http {

```
#Fastcgi: (针对后端的 fastcgi 生效, fastcgi 不属于 proxy 模式)
 fastcgi_connect_timeout 5; #连接超时
 fastcgi_send_timeout 10; #写超时
 fastcgi_read_timeout 10; #读取超时
 #Proxy: (针对 proxy/upstreams 的生效)
 proxy_connect_timeout 15s; #连接超时
 proxy_read_timeout 24s; #读超时
 proxy_send_timeout 10s; #写超时
}
```
### **说明: Product of the Contract of the Contract of the Contract of the Contract of the Contract of the Contract of**

Nginx 的超时设置倒是非常清晰容易理解,上面超时针对不同工作模式,但是因为超时带 来的问题是非常多的。

#### 延伸阅读:

http://hi.baidu.com/pibuchou/blog/item/a1e330dd71fb8a5995ee3753.html http://hi.baidu.com/pibuchou/blog/item/7cbccff0a3b77dc60b46e024.html http://hi.baidu.com/pibuchou/blog/item/10a549818f7e4c9df703a626.html http://www.apoyl.com/?p=466

## 【**PHP** 本身超时处理】

### **[ PHP-fpm ]**

配置:php-fpm.conf

```
\leq?xml version="1.0" ?>
<configuration>
//... Sets the limit on the number of simultaneous requests that will be served.
 Equivalent to Apache MaxClients directive.
```
Equivalent to PHP\_FCGI\_CHILDREN environment in original php.fcgi

Used with any pm\_style. #php-cgi 的进程数量 <value name="max\_children">128</value>

The timeout (in seconds) for serving a single request after which the worker process will be terminated

Should be used when 'max execution time' ini option does not stop script execution for some reason

'0s' means 'off'

#php-fpm 请求执行超时时间, 0s 为永不超时, 否则设置一个 Ns 为超时的秒数

<value name="request\_terminate\_timeout">0s</value>

The timeout (in seconds) for serving of single request after which a php backtrace will b e dumped to slow.log file

'0s' means 'off'

<value name="request\_slowlog\_timeout">0s</value>

</configuration>

### **说明: Product of the Contract of the Contract of the Contract of the Contract of the Contract of the Contract of**

在 php.ini 中, 有一个参数 max\_execution\_time 可以设置 PHP 脚本的最大执行时间, 但是, 在 php-cgi(php-fpm) 中, 该参数不会起效。真正能够控制 PHP 脚本最大执行时:

### <value name="request\_terminate\_timeout">0s</value>

就是说如果是使用 mod\_php5.so 的模式运行 max\_execution\_time 是会生效的, 但是如果 是 php-fpm 模式中运行时不生效的。

延伸阅读: http://blog.s135.com/file\_get\_contents/

### **[ PHP ]**

配置:php.ini

选项: コンピュータ アンディー しんこうしょう しんしゃく しゅうしょう

max execution time =  $30$ 

或者在代码里设置: ini\_set("max\_execution\_time", 30); set\_time\_limit(30);

### 说明:

对当前会话生效,比如设置 0 一直不超时,但是如果 php 的 safe\_mode 打开了,这些设置 都会不生效。

效果一样,但是具体内容需要参考 php-fpm 部分内容, 如果 php-fpm 中设置

了 request terminate timeout 的话, 那么 max execution time 就不生效。

# 【后端**&**接口访问超时】

### 【**HTTP** 访问】

一般我们访问 HTTP 方式很多, 主要是: curl, socket, file\_get\_contents() 等方法。 如果碰到对方服务器一直没有响应的时候,我们就悲剧了,很容易把整个服务器搞死,所以 在访问 http 的时候也需要考虑超时的问题。

[ CURL 访问 HTTP]

CURL 是我们常用的一种比较靠谱的访问 HTTP 协议接口的 lib 库, 性能高, 还有一些并发 支持的功能等。

CURL:

curl\_setopt(\$ch, opt) 可以设置一些超时的设置,主要包括:

\*(重要) CURLOPT\_TIMEOUT 设置 cURL 允许执行的最长秒数。

\*(重要) CURLOPT\_TIMEOUT\_MS 设置 cURL 允许执行的最长毫秒数。 (在 cURL 7.16.2 中被加入。从 PHP 5.2.3 起可使用。 )

CURLOPT\_CONNECTTIMEOUT 在发起连接前等待的时间,如果设置为 0,则无限等待。 CURLOPT\_CONNECTTIMEOUT\_MS 尝试连接等待的时间,以毫秒为单位。如果设置为 0, 则无限等待。 在 cURL 7.16.2 中被加入。从 PHP 5.2.3 开始可用。 CURLOPT DNS CACHE TIMEOUT 设置在内存中保存 DNS 信息的时间, 默认为 120  $\psi$  。 we are the contract of  $\psi$  and  $\psi$  and  $\psi$  and  $\psi$  and  $\psi$  and  $\psi$  and  $\psi$  and  $\psi$  and  $\psi$  and  $\psi$  and  $\psi$  and  $\psi$  and  $\psi$  and  $\psi$  and  $\psi$  and  $\psi$  and  $\psi$  and  $\psi$  and  $\psi$  and  $\psi$  and  $\psi$  and

curl 普通秒级超时:

 $$ch = curl$  init(); curl\_setopt(\$ch, CURLOPT\_URL,\$url); curl\_setopt(\$ch, CURLOPT\_RETURNTRANSFER, 1); curl\_setopt(\$ch, CURLOPT\_TIMEOUT, 60); //只需要设置一个秒的数量就可以 curl\_setopt(\$ch, CURLOPT\_HTTPHEADER, \$headers); curl\_setopt(\$ch, CURLOPT\_USERAGENT, \$defined\_vars['HTTP\_USER\_AGENT']);

curl 普通秒级超时使用:

curl\_setopt(\$ch, CURLOPT\_TIMEOUT, 60);

curl 如果需要进行毫秒超时,需要增加:

curl\_easy\_setopt(curl, CURLOPT\_NOSIGNAL, 1L); 或者是:

curl\_setopt ( \$ch, CURLOPT\_NOSIGNAL, true); 是可以支持毫秒级别超时设置的

curl 一个毫秒级超时的例子:

```
<?php
if (!isset($_GET['foo'])) {
    // Client
    $ch = curl_init('http://example.com/');
    curl_setopt($ch, CURLOPT_RETURNTRANSFER, true);
    curl_setopt($ch, CURLOPT_NOSIGNAL, 1); //注意, 毫秒超时一
定要设置这个
```

```
curl_setopt($ch, CURLOPT_TIMEOUT_MS, 200); //超时毫秒,
cURL 7.16.2 中被加入。从 PHP 5.2.3 起可使用
    \deltadata = curl exec(\deltach);
    $curl errno = curl errno($ch);
    $curl error = curl error($ch);
    curl_close($ch);
    if ($curl_errno > 0) {
        echo "cURL Error ($curl_errno): $curl_error\n";
    } else {
        echo "Data received: $data\n";
    }
\vert} else {
    // Server
    sleep(10);
    echo "Done.";
}
?>
```
### 其他一些技巧:

1. 按照经验总结是: cURL 版本 >= libcurl/7.21.0 版本, 毫秒级超时是一定生效的, 切记。 2. curl\_multi 的毫秒级超时也有问题。。单次访问是支持 ms 级超时的, curl\_multi 并行调多 个会不准

[流处理方式访问 HTTP]

除了 curl, 我们还经常自己使用 fsockopen、或者是 file 操作函数来进行 HTTP 协议的处理, 所以,我们对这块的超时处理也是必须的。

一般连接超时可以直接设置,但是流读取超时需要单独处理。

自己写代码处理:

 $$tmCurrent = gettimeofday$ ;

\$intUSGone = (\$tmCurrent['sec'] - \$tmStart['sec']) \* 1000000

+ (\$tmCurrent['usec'] - \$tmStart['usec']);

```
if ($intUSGone > $this-> intReadTimeoutUS) {
```

```
return false;
```
}

或者使用内置流处理函数 stream\_set\_timeout() 和 stream\_get\_meta\_data() 处理:

```
<?php
// Timeout in seconds
$timeout = 5;$fp = fsockopen("example.com", 80, $errno, $errstr, $timeout);
if ($fp) {
    fwrite($fp, "GET / HTTP/1.0\r\n");
    fwrite($fp, "Host: example.com\r\n");
    fwrite($fp, "Connection: Close\r\n\r\n");
    stream_set_blocking($fp, true); //重要, 设置为非阻塞模式
    stream_set_timeout($fp,$timeout); //设置超时
    $info = stream get meta data($fp);while ((!feof($fp)) && (!$info['timed_out'])) {
         $data .= fgets($fp, 4096);
         $info = stream_get_meta_data($fp);
         ob_flush;
         flush();
     }
    if ($info['timed_out']) {
         echo "Connection Timed Out!";
    } else {
         echo $data;
     }
}
```
### **file\_get\_contents** 超时:

<?php  $\text{Stimeout} = \text{array}($ 'http' => array(

```
'timeout' => 5 //设置一个超时时间, 单位为秒
   ) and \overline{\phantom{a}}|);
\left| \text{Sctx} \right| = \text{stream contact create}(\text{Stimeout});$text = file_get_contents("http://example.com/", 0, $ctx);
?>
```
**fopen** 超时:

```
<?php
$timeout = array('http' => array(
    'timeout' => 5 //设置一个超时时间, 单位为秒
  ) and \overline{\phantom{a}}\vert);
\vert$ctx = stream_context_create($timeout);
|if ($fp = fopen("http://example.com/", "r", false, $ctx)) {
 while( $c = fread($fp, 8192)) {
  echo $c;
 }
 fclose($fp);
}
?>
```
### 【**MySQL**】

php 中的 mysql 客户端都没有设置超时的选项, mysqli 和 mysql 都没有, 但是 libmysql 是 提供超时选项的,只是我们在 php 中隐藏了而已。

那么如何在 PHP 中使用这个操作捏, 就需要我们自己定义一些 MySQL 操作常量, 主要涉 及的常量有:

### MYSQL\_OPT\_READ\_TIMEOUT=11; MYSQL\_OPT\_WRITE\_TIMEOUT=12;

这两个,定义以后,可以使用 options 设置相应的值。

不过有个注意点,mysql 内部实现:

1. 超时设置单位为秒,最少配置 1 秒

2. 但 mysql 底层的 read 会重试两次, 所以实际会是 3 秒

重试两次 + 自身一次 = 3 倍超时时间,那么就是说最少超时时间是 3 秒,不会低于这个值, 对于大部分应用来说可以接受,但是对于小部分应用需要优化。

查看一个设置访问 mysql 超时的 php 实例:

```
<?php
//自己定义读写超时常量
if (!defined('MYSQL_OPT_READ_TIMEOUT')) {
    define('MYSQL_OPT_READ_TIMEOUT', 11);
}
if (!defined('MYSQL_OPT_WRITE_TIMEOUT')) {
    define('MYSQL_OPT_WRITE_TIMEOUT', 12);
}
//设置超时
\frac{1}{2}mysqli = mysqli_init();
$mysqli->options(MYSQL_OPT_READ_TIMEOUT, 3);
$mysqli->options(MYSQL_OPT_WRITE_TIMEOUT, 1);
//连接数据库
$mysqli->real_connect("localhost", "root", "root", "test");
\left| \text{if (mysgli connect error)} \right\rangleprintf("Connect failed: %s/n", mysqli_connect_error());
 exit();
}
//执行查询 sleep 1 秒不超时
```

```
printf("Host information: %s/n", $mysqli->host_info);
if (!($res=$mysqli->query('select sleep(1)'))) {
  echo "query1 error: ". $mysqli->error ."/n";
} else {
  echo "Query1: query success/n";
}
//执行查询 sleep 9 秒会超时
if (!($res=$mysqli->query('select sleep(9)'))) {
  echo "query2 error: ". $mysqli->error ."/n";
} else {
  echo "Query2: query success/n";
}
$mysqli->close();
echo "close mysql connection/n";
?>
```
延伸阅读:

http://blog.csdn.net/heiyeshuwu/article/details/5869813

### 【**Memcached**】

**[PHP** 扩展**]** php\_memcache 客户端: 连接超时: bool Memcache::connect ( string \$host [, int \$port [, int \$timeout ]] )

在 get 和 set 的时候,都没有明确的超时设置参数。

libmemcached 客户端: 在 php 接口没有明显的超时参数。

说明: 所以说, 在 PHP 中访问 Memcached 是存在很多问题的, 需要自己 hack 部分操作, 或者是参考网上补丁。

### **[C&C++**访问 **Memcached]**

客户端: libmemcached 客户端

说明: memcache 超时配置可以配置小点, 比如 5, 10 个毫秒已经够用了,超过这个时间 还不如从数据库查询。

下面是一个连接和读取 set 数据的超时的 C++示例:

```
//创建连接超时(连接到 Memcached)
memcached_st* MemCacheProxy:: create_handle()
\{ \}memcached st * mmc = NULL;
    memcached return t prc;
   if (\text{mpool} != NULL) { // get from pool
     mmc = memcached_pool_pop(_mpool, false, &prc);
     if (mmc == NULL) {
      LOG_WARNING__("MemCacheProxy", "get handle from pool error [%d]", (int)
|prc);
     }
     return mmc;
    }
    memcached st* handle = memcached create(NULL);
    if (handle == NULL)LOG_WARNING ("MemCacheProxy", "create_handle error");
    return NULL;
    }
   // 设置连接/读取超时
   memcached behavior set(handle, MEMCACHED BEHAVIOR HASH, MEMCACH
ED_HASH_DEFAULT);
   memcached_behavior_set(handle, MEMCACHED_BEHAVIOR_NO_BLOCK, _nobl
lock): //参数 MEMCACHED_BEHAVIOR_NO_BLOCK 为 1 使超时配置生效, 不设置超时
```
会不生效,关键时候会悲剧的,容易引起雪崩

memcached\_behavior\_set(handle, MEMCACHED\_BEHAVIOR\_CONNECT\_TIMEO

UT, connect timeout); //连接超时

memcached\_behavior\_set(handle, MEMCACHED\_BEHAVIOR\_RCV\_TIMEOUT, \_r ead\_timeout); //读超时

memcached\_behavior\_set(handle, MEMCACHED\_BEHAVIOR\_SND\_TIMEOUT, \_s end timeout); //写超时

memcached\_behavior\_set(handle, MEMCACHED\_BEHAVIOR\_POLL\_TIMEOUT, poll\_timeout);

// 设置一致 hash

// memcached behavior set distribution(handle, MEMCACHED DISTRIBUTIO N\_CONSISTENT);

memcached\_behavior\_set(handle, MEMCACHED\_BEHAVIOR\_DISTRIBUTION, M EMCACHED\_DISTRIBUTION\_CONSISTENT);

memcached return rc:

```
for (uint i = 0; i < server count; i++){
```

```
rc = memcached server add(handle, ips[i], ports[i]);
```
if (MEMCACHED SUCCESS !=  $rc$ ) {

LOG\_WARNING ("MemCacheProxy", "add server [%s:%d] failed.", \_ips[i], ports[i]);

```
}
    }<br>mpool = memcached_pool_create(handle, _min_connect, _max_connect);
    if (\text{mpool} == \text{NULL})
     LOG_WARNING ("MemCacheProxy", "create_pool error");
    return NULL;
    }
    mmc = memcached_pool_pop(_mpool, false, &prc);
    if (mmc == NULL) {
     LOG_WARNING_("MyMemCacheProxy", "get handle from pool error [%d]", (int
)prc);
```

```
}
    // LOG_DEBUG_("MemCacheProxy", "get handle [%p]", handle);
    return mmc;
}
///设置一个 key 超时(set 一个数据到 memcached)
bool MemCacheProxy::_add(memcached_st* handle, unsigned int* key, const char* valu
e, int len, unsigned int timeout)
\{ \}memcached return rc;
    char tmp[1024];
    snprintf(tmp, sizeof (tmp), "%u#%u", key[0], key[1]);
    //有个 timeout 值
    rc = memcached_set(handle, tmp, strlen(tmp), (char*)value, len, timeout, 0);
    if (MEMCACHED_SUCCESS != rc){
    return false;
    }
    return true;
}
```
//Memcache 读取数据超时 (没有设置)

libmemcahed 源码中接口定义:

LIBMEMCACHED\_API char \*memcached\_get(memcached\_st \*ptr,const char \*key, size\_ t key\_length,size\_t \*value\_length,uint32\_t \*flags,memcached\_return\_t \*error); LIBMEMCACHED\_API memcached return\_t memcached\_mget(memcached\_st \*ptr,con st char \* const \*keys, const size\_t \*key\_length, size\_t number\_of\_keys);

从接口中可以看出在读取数据的时候,是没有超时设置的。

延伸阅读:

http://hi.baidu.com/chinauser/item/b30af90b23335dde73e67608 http://libmemcached.org/libMemcached.html

# 【如何实现超时】

程序中需要有超时这种功能,比如你单独访问一个后端 Socket 模块,Socket 模块不属于我 们上面描述的任何一种的时候,它的协议也是私有的,那么这个时候可能需要自己去实现一 些超时处理策略,这个时候就需要一些处理代码了。

### **[PHP** 中超时实现**]**

#### 一、初级:最简单的超时实现 (秒级超时)

思路很简单:链接一个后端,然后设置为非阻塞模式,如果没有连接上就一直循环,判断当 前时间和超时时间之间的差异。

```
php socket 中实现原始的超时:(每次循环都当前时间去减,性能会很差, cpu 占用会较高)
```

```
\prec?
 $host = "127.0.0.1";
 $port = "80";
 $timeout = 15; //timeout in seconds
 $socket = socket_create(AF_INET, SOCK_STREAM, SOL_TCP)
  or die("Unable to create socket\n");
 socket_set_nonblock($socket) //务必设置为阻塞模式
  or die("Unable to set nonblock on socket\n");
 $time = time();
 //循环的时候每次都减去相应值
 while (!@socket_connect($socket, $host, $port)) //如果没有连接上
就一直死循环
  \{ \{ \}$err = socket_last_error($socket);
  if ($err == 115 || $err== 114)
```

```
{
     if ((time() - $time) >= $timeout) //每次都需要去判断一下是否超时
\mathcal{T} and the set of the set of the set of the set of the set of the set of the set of the set of the set of the set of the set of the set of the set of the set of the set of the set of the set of the set of the set of 
     \{ \{ \}socket_close($socket);
      die("Connection timed out.\n");
     }
     sleep(1);
     continue;
    }
    die(socket_strerror($err) . "\n");
  }
  socket_set_block($this->socket) //还原阻塞模式
    or die("Unable to set block on socket\n");
?>
```
### 二、升级:使用 **PHP** 自带异步 **IO** 去实现(毫秒级超时)

### 说明:

异步 IO: 异步 IO 的概念和同步 IO 相对。当一个异步过程调用发出后,调用者不能立刻得 到结果。实际处理这个调用的部件在完成后,通过状态、通知和回调来通知调用者。异步 IO 将比特分成小组进行传送,小组可以是 8 位的 1 个字符或更长。发送方可以在任何时刻发 送这些比特组,而接收方从不知道它们会在什么时候到达。

多路复用: 复用模型是对多个 IO 操作进行检测, 返回可操作集合, 这样就可以对其进行操 作了。这样就避免了阻塞 IO 不能随时处理各个 IO 和非阻塞占用系统资源的确定。

使用 socket\_select() 实现超时

socket\_select(..., floor(\$timeout), ceil(\$timeout\*1000000));

select 的特点: 能够设置到微秒级别的超时!

使用 socket select() 的超时代码(需要了解一些异步 IO 编程的知识去理解)

```
### 调用类 ####
| <?php
\frac{1}{2}$server = new Server;
\left|\text{Sclient} \right| = \text{new Client};for (;;) {
 foreach ($select->can_read(0) as $socket) {
  if ($socket == $client->socket) {
  // New Client Socket
   $select->add(socket_accept($client->socket));
 }
 else {
   //there's something to read on $socket
  }
 }
}
?>
### 异步多路复用 IO & 超时连接处理类 ###
| <?php
class select {
 var $sockets;
 function select($sockets) {
  $this->sockets = array();
  foreach ($sockets as $socket) {
   $this->add($socket);
  }
 }
 function add($add_socket) {
  array_push($this->sockets,$add_socket);
```

```
}
function remove($remove_socket) {
 $sockets = array();foreach ($this->sockets as $socket) {
  if($remove_socket != $socket)
   $sockets[] = $socket;
 }
 $this->sockets = $sockets;
}
function can_read($timeout) {
 $read = $this->sockets;
 socket_select($read,$write = NULL,$except = NULL,$timeout);
 return $read;
}
function can_write($timeout) {
 $write = $this->sockets;
 socket_select($read = NULL,$write,$except = NULL,$timeout);
 return $write;
}
}
?>
```
### **[C&C++**中超时实现**]**

一般在 Linux C/C++中,可以使用:alarm() 设置定时器的方式实现秒级超时,或者:select()、 poll()、epoll() 之类的异步复用 IO 实现毫秒级超时。也可以使用二次封装的异步 io 库 (libevent, libev)也能实现。

#### 一、使用 **alarm** 中用信号实现超时 (秒级超时)

说明: Linux 内核 connect 超时通常为 75 秒, 我们可以设置更小的时间如 10 秒来提前从 connect 中返回。这里用使用信号处理机制,调用 alarm,超时后产生 SIGALRM 信号 (也 可使用 select 实现)

用 alarym 秒级实现 connect 设置超时代码示例:

```
//信号处理函数
static void connect_alarm(int signo)
\{ \}debug_printf("SignalHandler");
  return;
}
//alarm 超时连接实现
static void conn_alarm()
\{ \{ \}Sigfunc * sigfunc ; //现有信号处理函数
   sigfunc=signal(SIGALRM, connect_alarm); //建立信号处理函数
connect alarm,(如果有)保存现有的信号处理函数
  int timeout = 5;
 //设置闹钟
   if( alarm(timeout)!=0 ){
    //... 闹钟已经设置处理
   }
 //进行连接操作
  if (connect(m_Socket, (struct sockaddr *)&addr, sizeof(addr)) < 0 ) {
    if ( errno == EINTR ) { //如果错误号设置为 EINTR,说明超时中断了
     debug_printf("Timeout");
     m_connectionStatus = STATUS_CLOSED;
      errno = ETIMEDOUT; //防止三次握手继续进行
     return ERR_TIMEOUT;
   }
```

```
else {
     debug_printf("Other Err");
     m_connectionStatus = STATUS_CLOSED;
    return ERR_NET_SOCKET;
   }
 }
  alarm(0);//关闭时钟
  signal(SIGALRM, sigfunc); //(如果有)恢复原来的信号处理函数
  return;
}
```

```
//读取数据的超时设置
```
同样可以为 recv 设置超时,5 秒内收不到任何应答就中断

signal( ...);

alarm(5);

recv( ... );

alarm(0);

static void sig\_alarm(int signo){return;}

当客户端阻塞于读(readline,...)时,如果此时服务器崩了,客户 TCP 试图从服务器接收一个 ACK, 持续重传 数据分节, 大约要等 9 分钟才放弃重传, 并返回一个错误。因此, 在客户 读阴寒时,调用超时。

二、使用异步复用 IO 使用 (毫秒级超时)

异步 IO 执行流程:

1.首先将标志位设为 Non-blocking 模式, 准备在非阻塞模式下调用 connect 函数 2.调用 connect, 正常情况下, 因为 TCP 三次握手需要一些时间; 而非阻塞调用只要不能 立即完成就会返回错误,所以这里会返回 EINPROGRESS,表示在建立连接但还没有完成。 3.在读套接口描述符集(fd\_set rset)和写套接口描述符集(fd\_set wset)中将当前套接口置位 (用 FD ZERO()、FD SET()宏), 并设置好超时时间(struct timeval \*timeout) 4.调用 select( socket, &rset, &wset, NULL, timeout )

返回 0 表示 connect 超时, 如果你设置的超时时间大于 75 秒就没有必要这样做了,因为内 核中对 connect 有超时限制就是 75 秒。

//select 实现毫秒级超时示例:

```
static void conn select() {
 // Open TCP Socket
  m_Socket = socket(PF_INET,SOCK_STREAM,0);
  if( m Socket < 0 )
  \{ \}m_connectionStatus = STATUS_CLOSED;
    return ERR_NET_SOCKET;
  }
  struct sockaddr in addr;
  inet_aton(m_Host.c_str(), &addr.sin_addr);
  addr.sin_port = htons(m_Port);
  addr.sin_family = PF INET;
  // Set timeout values for socket
  struct timeval timeouts;
  timeouts.tv_sec = SOCKET_TIMEOUT_SEC ; // const -> 5
  timeouts.tv_usec = SOCKET_TIMEOUT_USEC ; // const -> 0
  uint8 t optlen = sizeof(timeouts);
  if( setsockopt( m_Socket, SOL_SOCKET, SO_RCVTIMEO,&timeouts,(socklen_t)optle
|n\rangle < 0 )
  \{ \{ \}m_connectionStatus = STATUS_CLOSED;
    return ERR_NET_SOCKET;
  }
  // Set the Socket to TCP Nodelay ( Send immediatly after a send / write command )
  int flag_TCP_nodelay = 1;
```

```
if ( (setsockopt( m_Socket, IPPROTO_TCP, TCP_NODELAY, (char *)&flag_TCP_nodelay, sizeof(flag_TCP_nodelay))) < 0)
\{ \{ \}m_connectionStatus = STATUS_CLOSED;
  return ERR_NET_SOCKET;
}
// Save Socket Flags
int opts_blocking = fcntl(m_Socket, F_GETFL);
if ( opts \text{blocking} < 0 )
\{ \{ \}return ERR_NET_SOCKET;
}
//设置为非阻塞模式
int opts_noblocking = (opts_blocking | O_NONBLOCK);
// Set Socket to Non-Blocking
if (fcntl(m_Socket, F_SETFL, opts_noblocking)<0)
\{ \{ \}return ERR_NET_SOCKET;
}
// Connect
if ( connect(m_Socket, (struct sockaddr *)&addr, sizeof(addr)) < 0)
\{ \{ \}// EINPROGRESS always appears on Non Blocking connect
  if ( errno != EINPROGRESS )
  \{ \{ \}m_connectionStatus = STATUS_CLOSED;
    return ERR_NET_SOCKET;
  }
  // Create a set of sockets for select
  fd_set socks;
  FD_ZERO(&socks);
  FD_SET(m_Socket,&socks);
  // Wait for connection or timeout
  int fdcnt = select(m_Socket+1,NULL,&socks,NULL,&timeouts);
  if ( fdr < 0 )
```

```
\{ \{ \}return ERR_NET_SOCKET;
   }
   else if ( fdcnt == 0)\{ \{ \}return ERR_TIMEOUT;
   }
 }
 //Set Socket to Blocking again
 if(fcntl(m_Socket,F_SETFL,opts_blocking)<0)
 \{ \{ \}return ERR_NET_SOCKET;
 }
 m_connectionStatus = STATUS_OPEN;
 return 0;
}
```
说明:在超时实现方面,不论是什么脚本语言:PHP、Python、Perl 基本底层都是 C&C++ 的这些实现方式,需要理解这些超时处理,需要一些 Linux 编程和网络编程的知识。

延伸阅读:

http://blog.sina.com.cn/s/blog\_4462f8560100tvgo.html

http://blog.csdn.net/thimin/article/details/1530839

http://hi.baidu.com/xjtdy888/item/93d9daefcc1d31d1ea34c992

http://blog.csdn.net/byxdaz/article/details/5461142

http://blog.163.com/xychenbaihu@yeah/blog/static/13222965520112163171778/

http://hi.baidu.com/suyupin/item/df10004decb620e91f19bcf5

http://stackoverflow.com/questions/7092633/connect-timeout-with-alarm

http://stackoverflow.com/questions/7089128/linux-tcp-connect-with-select-fails-at-testserv er?lq=1

http://cppentry.com/bencandy.php?fid=54&id=1129

# 【 总结 】

#### **1. PHP** 应用层如何设置超时**?**

PHP 在处理超时层次有很多,不同层次,需要前端包容后端超时: 浏览器(客户端) -> 接入层 -> Web 服务器 -> PHP -> 后端 (MySQL、Memcached)

就是说,接入层(Web 服务器层)的超时时间必须大于 PHP(PHP-FPM)中设置的超时 时间,不然后面没处理完,你前面就超时关闭了,这个会很杯具。还有就是 PHP 的超时时 间要大于 PHP 本身访问后端(MySQL、HTTP、Memcached)的超时时间, 不然结局同前 面。

#### **2.** 超时设置原则是什么?

如果是希望永久不超时的代码(比如上传,或者定期跑的程序),我仍然建议设置一个超时 时间,比如 12 个小时这样的,主要是为了保证不会永久夯住一个 php 进程或者后端,导致 无法给其他页面提供服务,最终引起所有机器雪崩。

如果是要要求快速响应的程序,建议后端超时设置短一些,比如连接 500ms,读 1s,写 1s, 这样的速度,这样能够大幅度减少应用雪崩的问题,不会让服务器负载太高。

#### **3.** 自己开发超时访问合适吗?

一般如果不是万不得已,建议用现有很多网络编程框架也好、基础库也好,里面一般都带有 超时的实现,比如一些网络 IO 的 lib 库,尽量使用它们内置的,自己重复造轮子容易有 bug, 也不方便维护(不过如是是基于学习的目的就当别论了)。

#### **4.** 其他建议

超时在所有应用里都是大问题,在开发应用的时候都要考虑到。我见过一些应用超时设置上 百秒的,这种性能就委实差了,我举个例子:

比如你 php-fpm 开了 128 个 php-cqi 进程, 然后你的超时设置的是 32s, 那么我们如果后端 服务比较差,极端情况下,那么最多每秒能响应的请求是:

#### 128 / 32 = 4  $\uparrow$

你没看错, 1 秒只能处理 4 个请求, 那服务也太差了! 虽然我们可以把 php-cqi 进程开大, 但是内存占用,还有进程之间切换成本也会增加,cpu 呀,内存呀都会增加,服务也会不稳 定。所以,尽量设置一个合理的超时值,或者督促后端提高性能。